**Univerzita Palackého v Olomouci Přírodovědecká fakulta Katedra geoinformatiky**

**Michal KVAPILÍK**

# **MAPOVÁNÍ DOSTUPNOSTI SPECIÁLNĚ PEDAGOGICKÝCH CENTER V ČR**

**Bakalářská práce**

Vedoucí práce: prof. RNDr. Vít VOŽENÍLEK, CSc.

**Olomouc 2012**

## **Čestné prohlášení**

Prohlašuji, že jsem bakalářskou práci bakalářského studia oboru Geoinformatika a geografie vypracoval samostatně pod vedením prof. RNDr. Víta Voženílka, CSc..

Všechny použité materiály a zdroje jsou citovány s ohledem na vědeckou etiku, autorská práva a zákony na ochranu duševního vlastnictví.

Všechna poskytnutá i vytvořená digitální data nebudu bez souhlasu školy poskytovat.

V Olomouci 13. srpna 2012

### **Poděkování**

Rád bych poděkoval vedoucímu práce prof. RNDr. Vítu Voženílkovi, CSc. za podněty a připomínky při vypracování práce. Dále děkuji Ing. Radku Dostálovi za pomoc a cenné rady.

Vložený originál zadání bakalářské/magisterské práce (s podpisy vedoucího katedry, vedoucího práce a razítkem katedry). Ve druhém výtisku práce je vevázána fotokopie zadání.

# **OBSAH**

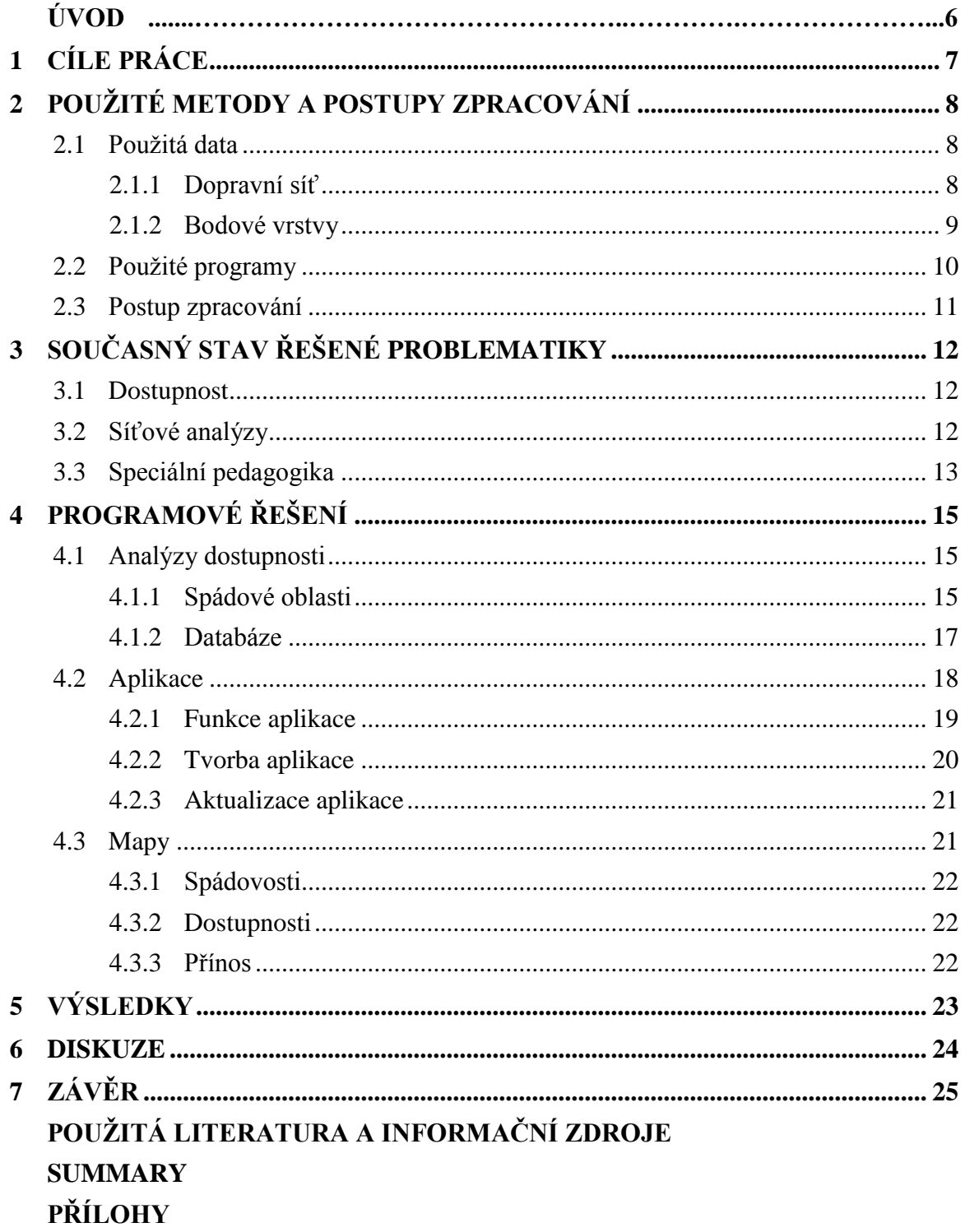

# **ÚVOD**

Speciálně pedagogických center (SPC) pro zdravotně postižené děti a mládež je v české republice pro všechny druhy zaměření velký počet. Někde jich je méně a někde zase více. Vznikají ale stále nová centra, některá byla zrušena nebo se jen přestěhovala na jiné místo. A tak vznikl stav, kdy nikdo pořadně neví kolik těchto center a kde se nachází. A bohužel to pořádně neví ani pracovníci těchto center sami.

V současné době, kdy svět ovládá internet je potřeba informovat obyvatelstvo v reálném čase. Existuje sice pár webů, které se zabývají problematikou SPC, ale mnohdy nejsou aktuální a bylo by daleko jednodušší a praktičtější vyhledávat potřebné informace v mapě.

Proto je nutné vytvořit kartografickou webovou aplikaci s interaktivními prvky, která bude sloužit k informovanosti hlavních skupin uživatelů (rodiny s dětmi se zdravotním postižením, vedoucí pracovníci SPC a pracovníci krajských úřadů a MŠMT). Spojením webového přístupu, GIS prostředků a daných informací umožňuje vytvoření webové aplikace poskytující požadovaná data rychle a přesně.

# <span id="page-6-0"></span>**1 CÍLE PRÁCE**

Cílem bakalářské práce je provést analýzy dostupnosti speciálně pedagogických center (SPC) v České republice, sestavit z nich mapy a vytvořit pro ně webovou aplikaci. Analýzy budou zaměřené na dostupnost individuální dopravou pro tři cílové skupiny (rodiny s dětmi se zdravotním postižením, vedoucí pracovníci SPC a pracovníci krajských úřadů a MŠMT). Aplikací tohoto druhu se v české republice moc nevyskytují, proto bude za cíl práce brána i snaha ukázat jak se dá využít klasické operace v GIS softwarech pro vytvoření webové interaktivní aplikace.

Webová aplikace bude uživatelsky jednoduchá, přehledná a interaktivní z technologického hlediska. S tím souvisí i zajištění funkčnosti a propojení analýz dostupnosti s aplikací s ohledem na omezené možnosti a zatížení serveru. Hlavním přínosem pro uživatele bude využití webové aplikace k rychlému a snadnému dosažení potřebných informací.

Mapy budou sestavené v závislosti na vytvořených datech v analýzách dostupnosti a budou rozděleny podle krajů a druhu zdravotního postižení, aby dávali co nejvíce informací o rozmístění center.

Práce bude navazovat na projekt Inovace SPC (http://spc.upol.cz).

# <span id="page-7-0"></span>**2 POUŢITÉ METODY A POSTUPY ZPRACOVÁNÍ**

V první fázi bylo nutné se seznámit s analýzy dostupnosti, síťovými analýzy a dostupností samotnou a její využití pro výslednou aplikaci. Dále bylo třeba navrhnout, jak by aplikace měla vypadat a jaké by měla mít funkce. S ohledem na omezené možnosti nebylo možné, aby aplikace mohla sama provádět analýzy. Z toho důvodu byl vytvořen plán, kdy se ve vybraném GIS softwaru provedou veškeré analýzy a jenom výsledná data se použijí pro aplikaci. Pro výpočet dostupnosti bylo přikloněno k možnosti vytvoření spádových oblastí, které se dají i dobře použít pro tvorbu map.

### <span id="page-7-1"></span>**2.1 Pouţitá data**

Pro tvorbu spádových oblastí a všeobecně pro síťové analýzy byla zapotřebí kvalitní podkladová data, konkrétně topologicky čistá dopravní síť, bodová vrstva s atributy všech speciálně pedagogických center v ČR a aktuální bodová vrstva obcí ČR.

#### <span id="page-7-2"></span>**2.1.1 Dopravní síť**

Pro vytvoření modelu dopravní sítě bylo zapotřebí vrstvy komunikací ČR. Pro tento účel mi byla katedrou geoinformatiky poskytnuta data z datové sady DATA200 z roku 2009. Bohužel na novější data nebylo možné déle čekat a portál ČÚZK poskytoval data studentům na bakalářské/diplomové práce jen do území jednoho kraje, což bylo málo a tak se muselo pracovat s o něco staršími daty.

Tuto vrstvu komunikací bylo nejdříve třeba upravit, aby byla topologicky čistá. Toho bylo docíleno vytvořením topologie nad datasetem v dané souborové geodatabázi a nastavením vhodných topologických pravidel: *nesmí se překrývat, nesmí překrývat sami*  sebe, musí mít jedinou část a nesmí mít volné konce. Pomocí těchto pravidel bylo možné vyhledat a opravit chyby (většinou přetahy či nedotahy) v topologii. Z původně nalezených 2812 chyb, které byly nalezeny díky pravidlu *nesmí mít volné konce,* bylo opraveno pouhých 45, protože každá cesta někde končí nebo začíná.

Dále by nutné nastavit neplanární uzly neboli tzv. mimoúrovňová křížení. V praxi to znamená, že je třeba v modelu rozlišit, jestli se při křížení dvou linií jedna o křižovatku anebo o podjezd či nadjezd, aby následná analýza nebrala překřížené linie jako možnost větvení další cesty (odbočení). Toho bylo docíleno vyhledáním všech mostů a tunelů podle atributů a následným opravením (spojením navazujících častí do jedné linie). Takže z původních 2841 mostů a 21 tunelů bylo vytvořeno 1360 mostů a 7 tunelů.

#### <span id="page-8-0"></span>**2.1.2 Bodové vrstvy**

\_\_\_\_\_\_\_\_\_\_\_\_\_\_\_

Pro vytvoření bodové vrstvy SPC bylo zapotřebí nejdříve sestavit seznam všech center v české republice. V době vytváření práce, pracovala na tomto seznamu Mgr. Alžběta Brychtová v rámci projektu *Inovace činnosti SPC*. Tento pracovní seznam, který mi byl poskytnut, byl vytvořen na základě dotazníků, které byly rozeslány po celé české republice, do kterých pracovníci těchto center vyplňovali informace. Tento vytvořený seznam byl dále rozeslán krajům ke schválení, protože některá centra vůbec nespolupracovala, takže se na tyto data stále nedalo úplně spolehnout. Na to ale bohužel nebylo možné čekat, takže data, která byla k práci poskytnuta, jsou aktuální k dubnu 2012.

K tomuto seznamu byly poté pomocí internetu dohledány zbylé potřebné informace, jako je adresa, email, telefon, webové stránky a zaměření. Také byl tento seznam rozšířen o nová centra, která byla při hledání informací objevena, takže nakonec seznam obsahoval 126 SPC.

K tomuto výslednému seznamu bylo dále zapotřebí přidat geometrickou složku. Toho bylo docíleno pomocí adresných bodů vytvořených ve formátu KML a dále převedených do formátu SHP (shapefile) v souřadnicovém systému WGS84, na kterém je založen i Google Maps. K této bodové vrstvě byl poté už jenom připojen vytvořený seznam a souřadnice a vznikla bodová vrstva SPC, se kterou bylo možné dále pracovat.

Pro vytvoření spádových oblastí a následné databáze, bylo ještě zapotřebí aktuální bodové vrstvy obcí ČR. K tomuto účelu byla použita data z datové sady ArcČR z roku 2003. Tyto data bylo dále třeba aktualizovat pro rok 2012, protože některé obce za tu dobu vznikly nebo i zanikly. Toho bylo docíleno pomocí *přehledu změn RSO<sup>1</sup>* na stránkách českého statistického úřadu.

<sup>1</sup> Přehled změn Registru sčítacích obvodu a budov, *Český statistický úřad* [online]. 2012 [cit. 2012-04-14]. Přehled změn RSO. Dostupné z WWW: [<http://notes2.czso.cz/csu/rso.nsf/i/prehled\\_zmen\\_rso>](http://notes2.czso.cz/csu/rso.nsf/i/prehled_zmen_rso).

#### <span id="page-9-0"></span>**2.2 Pouţité programy**

Pro zpracování bylo využito několik nekomerčních aplikací. Jediným komerčním produktem je aplikace ArcGIS 10 od společnosti ESRI.

Pro sestavení modelu dopravní sítě byla použita právě desktopová aplikace ArcGis 10, kde byla vytvořena topologie nad datasetem v dané souborové geodatabázi a nastavena jiţ výše zmíněná pravidla. Výsledné chyby byly opraveny pomocí *topology tool*. Z výsledné vrstvy byl dále vytvořen *network dataset*, kde nebyli brány v potaz jednosměrné cesty, protože ty se vyskytují převážně jen v obcích a tam je ten rozdíl zanedbatelný a jako hodnotící prvek byla zadána délka linie.

Pro vytvoření bodové vrstvy SPC byl použit program Google Earth, kde pomocí adresných bodů byli vytvořeny body a uloženy do formátu KML. Tento formát byl dále převeden pomocí online aplikace *Kml2shp*<sup>2</sup> do formátu SHP (shapefile), který podporuje aplikace ArcGIS, ve které byla dále k bodové vrstvě, pomocí ID hodnoty připojena tabulka XLS s informacemi o všech centrech. Tato vrstva již s naplněnými atributy byla dále rozdělena podle zaměření a bylo vytvořeno 7 nových vrstev, které byly poté znovu převedeny do formátu KML, ve kterém lze ukládat a zobrazovat geografická data v prohlížeči Google Maps, čili je potřebný pro zobrazení dat ve výsledné aplikaci. Převod proběhl pomocí volně dostupné desktopové aplikace *Shp2kml<sup>3</sup>* Tyto KML soubory bylo dále třeba upravit (nastavení ikony a vzhledu popisu). K tomuto účelu byla použita taktéž volně dostupná aplikace *Kml Builder<sup>4</sup>* .

Výsledná data ze síťových byla uložena do tabulkového formátu DBF. Tyto tabulky byly upraveny pomocí Microsoft Office Excel a následně uloženy do formátu CSV pro naplnění do výsledné databáze. Jako dělící znak byl použit středník. Pro vytvoření a správu databáze byla použita aplikace phpMyAdmin 3.4.5 obsažená v balíku *XAMPP 1.7.7<sup>5</sup>* . Výsledná databáze byla vyexportována do formátu SQL. Pro vytvoření aplikace a webových stránek bylo opět použito balíku aplikací XAMPP a editačního nástroje PSPad 4.5.4.

\_\_\_\_\_\_\_\_\_\_\_\_\_\_\_\_\_\_

<sup>2</sup> Online aplikace pro převod KML souboru do formátu SHP, [online]. 2012 [cit. 2012-04-20]. Dostupné z www: [<http://www.zonums.com/online/kml2shp.php>](http://www.zonums.com/online/kml2shp.php).

<sup>3</sup> Aplikace pro převod souboru z formátu SHP do formátu KML, [online]. 2012 [cit. 2012-04-20]. Dostupné z www: [<http://www.zonums.com/shp2kml.html>](http://www.zonums.com/shp2kml.html).

<sup>4</sup> Aplikace pro úpravu KML souborů, [online]. 2012 [cit. 2012-04-20]. Dostupné z www: [<http://www.northgates.ca/kmlbuilder/>](http://www.northgates.ca/kmlbuilder/).

<sup>5</sup> Balík předkonfigurovaných instalací PHP a dalších aplikací.

#### <span id="page-10-0"></span>**2.3 Postup zpracování**

Nejdříve bylo nutné navrhnout aplikaci a její hlavní funkci. Tou se stalo vyhledání, co se týče dostupnosti, nejbližšího centra od zadané polohy a od toho se odvíjely další kroky. Pro vytvoření aplikace bylo zvoleno prostředí Google Maps a použití aplikačního rozhraní Google Maps API V3, pro jeho rozsáhle využití a množství služeb, které oproti ostatním poskytovatelům nabízí.

V dalším kroku bylo třeba nastudovat v odborných literaturách využití a vytváření časové/vzdálenostní/cenové dostupnosti a možnosti osobní/veřejné dopravy. Dále také způsoby programování pomocí skriptovacích jazyku JavaScript a PHP.

Na základě z poznatků získaných nastudovaných zdrojů a konzultací bylo rozhodnuto, omezit se jen na možnosti osobní (individuální) dopravy, protože většina dětí se zdravotním postižením většinou ani nemůže cestovat sama a společnost CHAPS spol. s r.o., která spravuje jízdní řády veřejné dopravy, neposkytuje svá data veřejnosti. Dále byla vybrána jen vzdálenostní dostupnosti s tím, že časová by byla případně dodatečně dodělána později.

Jak už bylo řečeno, nebylo možné, aby aplikace mohla sama provádět analýzy. Z toho důvodu byl vytvořen již zmíněný plán, kdy se ve vybraném GIS softwaru provedou veškeré analýzy a jenom výsledná data se použijí pro aplikaci. Ale jelikož vypočítat dostupnost z každého centra do všech obcí ČR by bylo velice zdlouhavé a neefektivní, přiklonilose k možnosti vytvoření spádových oblastí.

Dále byly na zkušebních datech vytvořeny spádové oblasti, pro sepsání potřebných parametrů a náhled pro sestavení výsledných map. Také byl vytvořen první nástin aplikace s možností zobrazení a přepínání KML vrstev.

Po další konzultaci s doc. Mgr. et. PaedDr. Janem Michalíkem, Ph.D. z Ústavu speciálně pedagogických studií PdF UP, bylo navrhnuto, aby práce byla vytvářena jenom pro šest druhů zaměření SPC (tělesné, zrakové, mentální, řečové, poruchy autistického spektra (PAS) a sluchové)z původních sedmi. Vyloučili jsme kombinované postižení, protože centra zaměřená pouze na kombinované postižení jsou v ČR jenom dvě a ostatní jsou zaměřena jen třeba na dva druhy postiženi, ale pokaždé na jiné. Dále bylo rozhodnuto, že dostupnost nebude počítána přímo k centrům, ale do měst ve kterých se nachází, protože v některých městech je více center, takže kdyby se určilo jenom to bližší, tak by to bylo hodně zavádějící.

Dále byla topologicky upravena vrstva komunikací a vytvořen model dopravní sítě. Poté byla vytvořena bodová vrstva SPC a obcí ČR a vytvořeny spádové oblasti. Výsledky byly zaneseny do atributů a dále vyexportovány do tabulek, ze kterých byla vytvořena databáze. Poté byl upraven vzhled a formát KML souborů. Následovalo nastavení parametrů pro podkladovou mapu a přidání funkcí pro zobrazování dat na základě databáze. Funkční aplikaci byl nakonec přidán ovládací panel, upraven vzhled a byla provedena validace.

Na závěr byl z vytvořených spádových oblastí, které bylo nutné nejdříve generalizovat, sestaven soubor map, rozdělen podle druhů zdravotního postižení.

# <span id="page-11-0"></span>**3 SOUČASNÝ STAV ŘEŠENÉ PROBLEMATIKY**

Před začátkem vytváření aplikace nebo jakýkoliv analýz bylo nutné pochopit problematiku dostupnosti a možnosti jejího vytváření. Dále bylo nutné vybrat vhodné funkce pro síťové analýzy a následný výpočet dostupnosti. A velmi důležité bylo také pochopit současný stav problému speciální pedagogiky.

### <span id="page-11-1"></span>**3.1 Dostupnost**

Dostupnost je jedním z nejdůležitějších, ale také nejhůře definovatelných pojmů humánní geografie. V současnosti je často zkoumaným tématem v souvislosti s rostoucím vozovým parkem a urbanizačními procesy měst a tím pádem i dopravních sítí.

Tímto bych chtěl uvést několik z mnoha definic pojmu dostupnost. Dostupnost můžeme chápat jako snadnost dosáhnutí místa nebo služby z ostatních míst, které můžeme měřit např. překonanou vzdáleností, vynaloženými cestovními náklady nebo časem trvání cesty (Clark 1990). A je to také snadnost, se kterou můžeme dosáhnout stanoveného cíle z daného místa s využitím vybraného dopravního systému (Morris et al 1978: in Gutiérrez a Gómez 1999).

Při zkoumání problematiky dostupnosti je vzdálenost, kterou je potřeba překonat pro dosažení určitého cíle, základní součástí transportního prvku. Téměř všechny míry dostupnosti obsahují proměnnou vzdálenosti. Místo pojmu vzdálenost se však v současné době v souvislosti s dostupností může použít i pojem přepravní náklady, což v sobě zahrnuje například čas, finanční náklady nebo cestovní vzdálenost.

Pro vymezení pojmu fyzické vzdálenosti, můžeme rozlišit dva druhy vzdáleností. Fyzickou vzdálenost a skutečnou fyzickou vzdálenost. Fyzická vzdálenost měřená tzv. vzdušnou čarou. Zato skutečná fyzická vzdálenost je rovna skutečné délce dopravní cesty mezi dvěma místy a spolu s časovou vzdáleností patří k nejčastěji používaným výpočtům dostupnosti.

Co se vědeckých prací týče, stojí za zmínku práce RNDr. Tomáše Hudečka, Ph.D. (2010), ve které dobře popisuje způsoby výpočtů a využití časové a vzdálenostní dostupnosti. Na katedře geoinformatiky se podobným problémem také zabýval ve své diplomové práci Jan Harbula (2006).

### <span id="page-11-2"></span>**3.2 Síťové analýzy**

Podle J. Buriana (2008) je základem každé síťové analýzy je síť a nejtypičtějším příkladem sítě je model dopravní sítě. Takovýto model je tvořen jednotlivými uzly sítě (křižovatkami), zastávkami (lomovými body) a liniovými segmenty sítě (samotné komunikace). Nejčastějšími sítěmi jsou 2D sítě představované například dopravním modelem.

Liniové prvky, které vytvářejí síť, by měly obsahovat důležité charakteristiky jako délku, směr a konektivitu. Je nutné vědět jak dlouhý je daný liniový prvek, jaký má směr a s kterými liniemi je propojen. Nezbytnou podmínkou pro vytváření síťových analýz je topologicky čistá síť, která neobsahuje přetahy či nedotahy. K tomu je třeba dát pozor i na úrovňová a mimoúrovňová křížení, neboli tzv. planární a neplanární uzly. Kdy v případě úrovňového křížení (křižovatka), skutečně dochází ke křížení dvou linií a tím pádem vzniká možnost odbočení. Zato v případě mimoúrovňového křížení (most, tunel) dochází ke křížení dvou linií jenom vizuálně, čili zde nevzniká další možnost odbočení.

Jedním z často využívaných kategorií síťových analýz je alokace zdrojů. Jak uvedl ve své práci J. Burian (2008) tento model vyžaduje definování center v síti, které mají kapacity pro získávání lidí či věcí. Alokační algoritmus potom tyto centra používá jako cíle a modeluje, jak lidé nebo věci procházejí přes síť, aby se k těmto centrům dostali. Výsledkem analýz jsou nejčastěji plochy, které jsou obslouženy každým zařízením.

Pomocí funkce spádových oblastí lze vytvořit obslužné zóny okolo libovolného místa v síti. Například pěti minutová spádová oblast od určitého bodu, obsahuje všechny ulice a silnice, kterých může byt dosaženo do pěti minut od daného okamžiku.

Spádové oblasti vytvořené pomocí síťové analýzy mohou také pomoct vypočítat dostupnost. Soustředné spádové oblasti ukazují, jak se liší dostupnost v závislosti na vzdálenosti či čase od centra.

Podobným problémem se už na katedře Geoinformatiky zabývalo několik diplomových prací. Za zmínku stojí práce Lukáše Krejčího (2005), který ve své práci analyzuje míru obslužnosti bankomatů, nebo také práce Petry Sádovské (2009), ve které se autorka zabývá analýzami vymezení území na příkladech dětských hřišť.

### <span id="page-12-0"></span>**3.3 Speciální pedagogika**

Speciální pedagogiku, resp. Vědní disciplínu, kterou tímto názvem dnes označujeme, lze považovat za poměrně historicky mladou. Na základě dnes již vžité definice lze chápat speciální pedagogiku jako vědní disciplínu, která se zabývá zákonitostmi rozvoje, výchovy, vzdělání, přípravy pro pracovní a společenské začlenění postižených jedinců a na řešení výzkumných úkolů vyplývajících z poslání oboru (Ludíkova, Renetiová a kol. 2006).

Speciálně pedagogická centra jsou poradenská zařízení, která poskytují služby klientům se zdravotním postižením:

- $\bullet$  mentálním postižením
- tělesným postižením
- zrakovým postižením
- $\bullet$  sluchovým postižením
- řečovým postižením
- kombinovaným postižením
- poruchou autistického spektra.

Problematikou SPC a shromažďováním informací o těchto centrech se v současné době zabývá již několik organizací a jsou přístupně na webových stránkách. Jednou takovou je například informační systém pro zdravotně postižené BraillNet (http://is.braillnet.cz/), kde se dají pomocí filtrů vyhledávat centra podle zaměření, nebo také školy, které aspoň částečně pracují se zdravotně postiženými dětmi. Bohužel tato databáze SPC je už celkem zastaralá, některé poskytnuté informace už dávno neplatí a také jim hodně center v tom registru chybí.

Další takovou organizaci je APSPC (Asociace pracovníku Speciálně pedagogických center http://www.apspc.cz/), která vizuálně působí daleko lépe. Je teda přímo zaměřená na Speciálně pedagogická centra, která jsou rozdělena podle krajů. Hledání je zde o poznání lepší, protože aspoň částečně lze vybrat oblast ČR, ale stejně zde chybí ten lokační prvek v mapě, který přesně ukáže kde, které centrum leží. Protože těžko si jen představíte, kde leží obec Stochov, když jej neznáte. A navíc také zde nejsou úplně aktuální informace a mnoho center zde chybí, pravděpodobně ne všechna centra s touto organizací spolupracují.

# <span id="page-14-0"></span>**4 PROGRAMOVÉ ŘEŠENÍ**

Základem pro řešení práce bylo provedení analýz dostupnosti SPC a pomocí dat, z nich vytvořených, sestavit databázi pro výslednou funkcionalitu aplikace a také mapy, vystihující dostupnost a spádovost jednotlivých center.

### <span id="page-14-1"></span>**4.1 Analýzy dostupnosti**

Pro výpočet dostupnosti SPC k daným městům byly vytvořeny spádové oblasti jednotlivých center. V těchto oblastech se pak budou nacházet všechny města, která budou k danému centru nejblíže.

### <span id="page-14-2"></span>**4.1.1 Spádové oblasti**

K tomuto účelu bylo použito programu ArcGIS a nástroje Network Analyst: *Service area*. Pro vstupní hodnoty bylo použito modelu dopravní sítě, vytvořeného z opravené vrstvy komunikací a jako vstupní zařízení (centra spádových oblastí) byla nastavena vytvořená bodová vrstva SPC. Celkově bylo použito sedm vstupních bodových vrstev SPC, šest pro jednotlivá zaměření a sedmé pro všechna centra bez ohledu na zaměření. Výsledkem bylo tedy 7 výsledných vrstev.

Nejdříve bylo ale nutné nastavit parametry analýzy. Jelikož se jednalo o síť státních komunikací, nebylo třeba nastavovat žádné bariéry. Dále je třeba nastavit vytvoření a typ polygonů (polygon type), které mohou být buď detailní, nebo generalizované. Na tohle je třeba dát pozor, protože okrajové a hraniční častí polygonu se mnohdy velmi liší v jednotlivých typech. Po několika testování bylo rozhodnuto, že nejlepší pro tak velikou oblast bude moţnost detailního polygonu, s vytváření *trim polygonů* (vnější okraje od vytvořených oblastí) se vzdáleností aspoň 50 km, aby se polygony vytvořily dál, než hned za hranicemi komunikací a pokryly tak celou českou republiku.

Dále jako jednu z nejdůležitější věci bylo třeba nastavit způsob překrývání polygonů a to na možnost nepřekrývaní (not overlapping), což znamená, že v místech kde by se dva polygony překrývali, se vytvoří automaticky hranice těchto polygonů. Tím bylo zajištěno, aby každá obec ležela právě v jedné oblasti. Co se typu překrytí týče tak nezáleží na tom, jestli to budou kruhy nebo disky, protože pro výpočet dostupnosti se zadává jenom jedna vzdálenost.

V parametrech bylo třeba dále nastavit vzdálenost, do jaké se budou polygony generovat (Default breaks). Jelikož bylo třeba zabrat celou českou republiku, byla hodnota nastavena na maximální možnou, aby nám pokryla veškeré komunikace (stačí 500km). Jako poslední věc bylo třeba nastavit směr (direction) a to z obcí k centrům (Towards facility). Ostatní parametry byly ponechány na defaultních hodnotách.

Dále bylo potřeba k opravené vrstvě obcí přiřadit, které centrum je k daným obcím nejblíže. Pro budoucí vytvoření databáze a na ní závislé aplikaci bylo ale rozhodnuto, že dostupnost nebude počítána přímo k centrům, ale jen k obcím, ve kterých leží, protože v některých obcích sídlí i více center.

Takže nejdříve byly opraveny všechny polygony, spojením oblastí, které měly sídlo ve stejné obci pomocí funkce *merge* (spojení). Dále byly všem polygonům ve všech vrstvách přiřazeny nové ID hodnoty tak, že na sebe jednotlivé vrstvy navazovaly (polygony ve vrstvě SPC zaměřených na tělesné postižení měly ID hodnoty 1-31, ve vrstvě SPC zaměřených na zrakové postižení 32-43 atd.)

Dále byly pomocí funkce *join data from another layer based on spatial location*  (připojení dat z jiné vrstvy založené na prostorovém umístění) připojeny hodnoty vytvořených spádových oblastí do atributové tabulky příslušných center stejného zaměření a poté vyexportovány do nových bodových vrstev, aby se s nimi dalo dále pracovat, protože jinak by byly tyto vrstvy na sobě závislé. Takže vzniklo 7 nových bodových vrstev (Obr. 1).

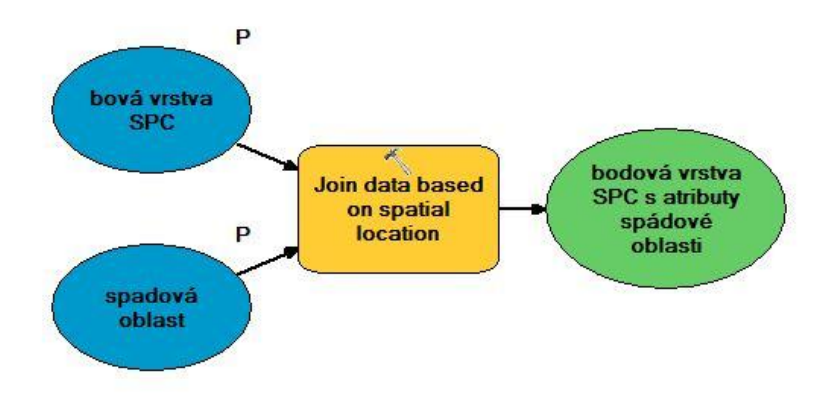

*Obr. 1: schéma vytvoření bodových vrstev SPC s atributy spádových oblastí*

Poté hodnoty těchto spádových oblastí byly postupně všechny ještě připojovány, opět pomocí funkce založené na prostorovém umístění, k bodové vrstvě obcí ČR tak, že nakonec vznikla jedna nová vrstva obcí ČR s atributy všech spádových oblastí, rozdělených podle toho, která obec v dané oblasti leží (Obr. 2). Tato nově vytvořená vrstva, společně se předešlými sedmi vrstvami, které vznikly složením spádových oblastí a vrstvami SPC, byla na závěr vyexportována do tabulkového formátu DBF pro její další zpracování.

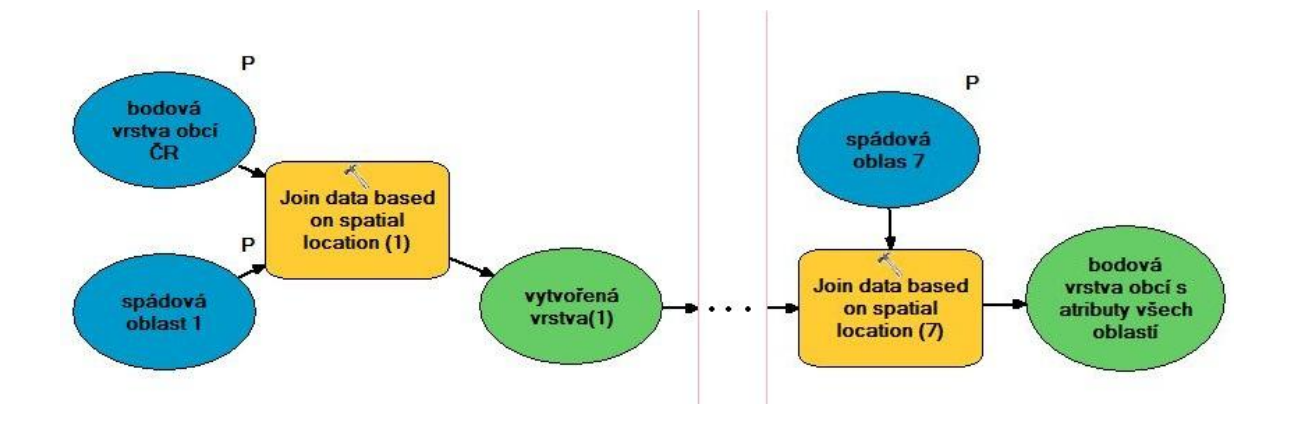

*Obr. 2: schéma vytvoření bodové vrstvy obcí s atributy všech spádových oblastí*

### <span id="page-16-0"></span>**4.1.2 Databáze**

\_\_\_\_\_\_\_\_\_\_\_\_\_\_\_\_\_\_

Pro vytvoření databáze byla použita vytvořená tabulka SPC se všemi potřebnými informacemi o jednotlivých centrech a tabulky vzniklé z výstupů síťových analýz. Úprava tabulek do formátu vhodného pro import do databáze probíhala v programu Microsoft Office Excel

Nejdříve byla opravena tabulka obcí s hodnotami spádových oblastí. Byly vymazány všechny nepotřebné údaje. Ponechány byly pouze ID hodnota obcí, ICOB (kód obce), NAZOB (název obce) a ID hodnoty všech spádových oblasti podle zaměření, ve kterých obec leţí. Dále bylo k této tabulce hodnota ORP (obec s rozšířenou působností), aby se dalo rozlišit, v případě kdy dvě obce mají stejný název, o jakou obcí konkrétně jde. Hodnota ORP byla přiřazena pomocí kódu obce (ICOB) z tabulky *Struktura území ČR<sup>6</sup>* z roku 2012.

Dále bylo nutné upravit zbylých sedm tabulek. Byly ponechány pouze hodnoty ID SPC a ID spádové oblasti. Poté bylo všech sedm tabulek spojeno do jedné a vznikla nová tabulka o dvou sloupcích. Tyto dvě nově vzniklé a upravené tabulky spolu s tabulkou SPC byli dále uloženy do formátu CSV (obce.csv, spc.csv a spoje.csv) pro další import do databáze.

Tato databáze byla vytvořena pomocí tabulek v prostředí phpMyAdmin, kde byly také nastaveny vztahy mezi tabulkami (obr. 3). Jelikož dostupnost byla počítána k obcím, nikoliv k centrům, bylo zapotřebí zajistit, aby se při dotazu zobrazily všechny obce, které jsou v daném městě. K tomu bylo zapotřebí vytvořit vztah M:N mezi výchozími entitami OBCE a SPC pomocí vazební tabulky SPOJE. Protože jedno centrum může ležet ve více oblastech a naopak v jedné oblasti se může nacházet více center. Výsledná databáze byla vyexportována do formátu SQL pro nahrání na server výsledné aplikace.

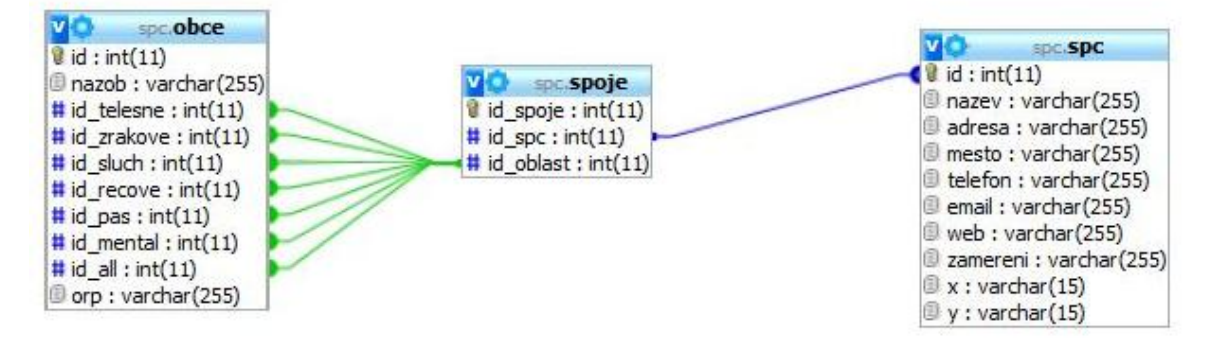

*Obr. 3: model databáze*

<sup>6</sup> Struktura území české republiky. *Český statistický úřad* [online]. 2012 [cit. 2012-04-20]. Struktura území ČR od 1.1.2008 do 1.1.2012. Dostupné z WWW: <http://www.czso.cz/csu/klasifik.nsf/i/ii\_struktura\_uzemi\_ceske\_republiky >.

### <span id="page-17-0"></span>**4.2 Aplikace**

Základem pro tvorbu celé aplikace bylo vytvoření a úprava dat a vyhledání možností pro jejich ideální zobrazení na mapovém podkladu. Dále bylo třeba seznámit se s možnostmi využití technologií a funkcí, které nabízí rozhraní Google Maps API.

Zobrazení dat

Pro zobrazování dat na mapovém podkladu *Google Map* je nejlépe využitelný formát KML, který byl pro tento účel přímo vytvořen. Proto byla data i vytvářena v takové podobě, aby se dala pomocí tohoto formátu zobrazit.

Základem pro to se staly KML soubory s bodovou vrstvou SPC rozdělenou podle zaměření. Dalším způsobem jak zobrazit body v prostředí Google Maps, je pomocí souřadnic zeměpisné šířky a výšky, nebo pomocí adresných údajů. Styl zobrazování těchto bodů byl upraven v programech Google Earth a Kml Builder. Jelikož se jednalo o data prezentována výhradně body, bylo pro všechny značky zobrazující SPC použito kulového tvaru, který byl nutný pro výslednou správnost a funkci celé aplikace. Pro rozlišení centra bez zaměření od centra s vybraným zaměřením bylo použito obyčejného kolečka a kolečka s tečkou modré barvy a pro nejbližší centrum od zadané polohy bylo použito červeného kolečka ve tvaru terče. Pro značku vybrané obce bylo ponecháno klasického znaku ve tvaru pádla.

Dále bylo nastaveno zobrazování popisků jednotlivých center, které se otevřou v tzv. *infowindow*, při kliknutí na značku v mapě, znázorňující polohu centra. Do těchto popisků byly přidány důležité informace o každém centru, jako je adresa, telefon, email, hypertextový odkaz na webové stránky a zaměření daného SPC. Dále byl popisku upraven vizuální vzhled pro lepší čitelnost pomocí HTML kódu.

| SPC při MŠ a ZŠ, Za Humny 3304       |
|--------------------------------------|
| Název SPC při MŠ a ZŠ, Za Humny 3304 |
| Adresa Husova 574/29, Kyjov          |
| Telefon 518 612 803                  |
| Email spc.kyjov@tiscali.cz           |
| Web http://www.skolazahumnykyjov.cz  |
| Zaměření mentální, kombinované       |

*Obr. 4: Zobrazení popisku centra v infowindow*

#### <span id="page-18-0"></span>**4.2.1 Funkce aplikace**

Základní funkcí aplikace je zobrazení dat. Konkrétně zobrazení polohy všech SPC v české republice a kontaktní informace ke každému z nich. Další funkcí je zobrazování SPC, které jsou zaměřeny a poskytují služby pro jedno vybrané zdravotní postiženi, z možných šesti. Toho bylo docíleno pomocí jednoduchého překrývání a zapínání/vypínání vrstev. Čili zároveň jsou zobrazena centra bez rozlišení zaměření a nad touto vrstvou jsou zobrazena centra, která se zabývají třeba mentálním postižením. A při výběru jiného zaměření se přepne na jinou KML vrstvu a zobrazí se jiná centra. Takže fígl celé aplikace je v tom, že vrstva SPC je nastavena jako podklad, čili je zobrazena za každých podmínek a nedá se vypnout a tato vrstva je dále jen překrývána ostatními KML soubory.

Další funkcí aplikace je zobrazení města a od něj nejbližšího SPC pomocí individuální dopravy. Tahle část byla celá řešena pomocí databáze. Při výběru obce ze seznamu se objeví požadovaná obec a k ní nejbližší centrum. A jelikož nebyla dostupnost počítána přímo k SPC, ale k obcím ve kterých se centra nachází, tak při výběru obce, ve kterém se při daném zaměření nachází podle databáze více center, se zobrazí všechna centra vybraného zaměření.

Původně se měly obce zobrazovat pomocí vyhledávácího okna Google Maps, ale pro potřeby funkčnosti databáze a celé aplikace bylo zapotřebí určit přesně, o jakou obec se jedná a jelikož existuje několik obcí se stejným názvem, tak se to tímto způsobem nedalo zajistit. Proto bylo použito seznamu, jehož položky se generují na základě databáze a do kterého bylo kromě názvu obce použito názvu ORP, ve kterém se daná obec nachází.

Zobrazování nejbližšího centra od zadané obce a jeho popisky měly být původně generovány na základě databáze a do mapy zanášeny pomocí souřadnic zeměpisné šířky a výšky. To by bylo ale zbytečně složité a navíc tímto způsobem už řešila zobrazování bodů ve své práci Dobromila Mrázková (2011) a proto se přiklonilo k jiné, ale řekl bych dokonce efektivnější variantě. Tou bylo vytvoření KML souborů pro všechna jednotlivá centra. Vzniklo tedy nových 126 KML souborů. Takže ve výsledku se sice nejbližší centra generují na základě databáze, ale jsou zobrazovány jen další KML vrstvy podle ID hodnoty SPC. Vyhnulo se tím spoustu problémům s převáděním dat z databáze do popisků, kterým navíc takto zůstal stejný vizuální efekt. Takže výsledek byl nakonec stejný, ba dokonce i lepší.

#### <span id="page-19-0"></span>**4.2.2 Tvorba aplikace**

Aplikace má webové rozhraní, což umožňuje její snadnou dostupnost pro všechny uživatele. Na straně serveru využívá aplikace programovacího jazyka PHP, díky kterému je umožněno dynamické získávání dat z databáze MySQL. Volání serverových funkcí je ze strany klienta zajištěno JavaScriptem s pomocí knihovny jQuery a technologie AJAX.

JavaScript také obstarává komunikaci s Google Maps API, které je využito pro zobrazení mapového podkladu a umožňuje nastavit veškeré parametry výsledné mapy, jako je poloha, přiblížení, typ podkladové mapy nebo ovládací prvky mapy. Dále jsou v tomto kódu nastaveny funkce pro zobrazení a přepínání KML vrstev na základě zvolených přepínačů a také zobrazení bodů podle zadané adresy. A také je zde vytvořena funkce na zobrazení nejbližšího centra, podle zadaného dotazu.

```
Ukázka 1: výběr a zobrazení nejbližšího centra
```

```
function selectSPC() {
  if (selectedLayer != null)
  \mathcal{L}if (\frac{6}{7}(\frac{1}{2} \text{cbx0bec'}) \cdot \text{val}() != "--- obec, ORP ---")
     Ŧ.
      $. aiax(type : 'POST',
        url: 'selectSPC.php',
        data: { obecId: $('#cbxObec').val(),
                   postizeni: selectedLayer },
        dataType: 'json',
        success: function(data) {
          $('#queryResult'); text("");
          clearSpcLayers();
          for (i=0; i<data.length; i++)
           \overline{A}addLaver(data[i].id):
            $('#queryResult').append
            (data[i].nazev + ' ' + data[i].adresa + "\n");Þ
         Þ
     \rightarrow) ;
    \rightarrowł
Þ
```
Kód prezentovaný v ukázce 1 volá ze strany klienta serverovou část aplikace napsanou v jazyce PHP, která realizuje připojení k databázi (ukázka 2), získaní dat (ukázka 3) a následné odeslání dat zpět klientovi ve formě JSON. Klient získaná data zpracuje a zobrazí příslušnou vrstvu (opět ukázka 1).

*Ukázka 2: připojení k databázi*

```
\text{Smysg1} = \text{mysg1 connect} (\text{S do hostname}, \text{S do username}, \text{S do password});
mysql select db($ db name);
mysql set charset ("utf8");
```
*Ukázka 3: získání dat z databáze*

```
$safe obec = mysql real escape string($ POST['obecId']);
 $query = "SELECT spc.* FROM obce JOIN spoje ON
 obce.id " . $postizeni . " = spoje.id oblast JOIN spc ON
 spoje.id spc = spc.id WHERE obce.id = " . $safe obec;
 $result = array()Si = 0;
 if ($queryResult = mysql query($query)) {
     while ($row = mysql fetch assoc($queryResult)) {
       $result[$i] = $row;$i++;-3
    mysql free result ($queryResult);
 ł
mysql close();
```
Vzhled stránky a ovládacího panelu byl vytvořen pomocí značkovacího jazyka HTML. Výsledná aplikace byla validní pro verzi HTML 5 a funkční pro všechny nejpoužívanější druhy webových prohlížečů: Mozilla Firefox, Google Chrome, Opera a Internet Explorer.

#### <span id="page-20-0"></span>**4.2.3 Aktualizace aplikace**

Aktualizace aplikace v současné podobě je velice náročná. Jelikož pro úpravu, ve smyslu přidání/odebrání centra, je zapotřebí provést veškeré analýzy znovu a vytvoření nových tabulek pro databázi. Což sice mírně omezuje využití aplikace v budoucnu, ale s ohledem na způsobu vytváření dat a funkcí aplikace, se tomu nedalo zabránit. Jediné co lze celkem jednoduše aktualizovat jsou popisky jednotlivých center, zobrazované pomocí funkce *infowindow*. A to přepsáním potřebných informací ve všech KML souborech.

### <span id="page-20-1"></span>**4.3 Mapy**

Analýzy dostupnosti byly také použity pro vytvoření map spádovosti a dostupnosti, které budou podávat rychlé a přesné informace o rozmístění jednotlivých center. Hlavním rozdílem při vytváření dostupnosti a spádovosti je, že dostupnost je brána spojnice všech vzdáleností, které lze urazit od centra za určitý čas nebo počet ujetých kilometrů po dané komunikaci. A spádovost je vlastně oblast, do které patří všechna místa s nejmenší dostupnosti k danému centru. A na to musel být brán ohled. Mapy byly sestavovány pro všechny druhy zaměření zvlášť.

#### <span id="page-21-0"></span>**4.3.1 Spádovosti**

Při sestavení map spádovosti bylo využito stejné vrstvy spádových oblastí, které byly použity pro tvorbu dat k webové aplikaci, jelikož bude zobrazovat všechny oblasti, které jsou k danému centru nejblíže. Těmto spádovým oblastem byly poté přidány odstíny třinácti různých barev, podle krajů. Takže každá spádová oblast měla svou unikátní barvu a přitom šlo rozlišit, do kterého kraje patří. Praha byla vytvářena jako součást středočeského kraje

#### <span id="page-21-1"></span>**4.3.2 Dostupnosti**

Pro sestavení map dostupnosti, bylo však zapotřebí vytvořit nové vrstvy spádových oblastí, kterou budou prezentovat dojezdovou vzdálenost od centra. Toho bylo docíleno nastavením odlišných parametrů v nástroji Network Analyst: *Service area.* Zde byla třeba nastavit dojezdová vzdálenost (Default breaks), neboli vzdálenost, do které se budou polygony vykreslovat a to v intervalech 15,30, 45 a 60 kilometrů od centra. Tyto intervaly byly vybrány na základě rozmístění a polohy jednotlivých center, aby pokryli co největší oblast a přitom podávaly co nejvíce informací. Dále bylo třeba ještě nastavit typ polygonu na generalizovaný, bez vytváření *trim polygonů.*

### <span id="page-21-2"></span>**4.3.3 Přínos**

Hlavním přínosem těchto map by mělo být zobrazení špatného rozmístění a hustoty všech SPC v české republice. Mapy by měly poukazovat na to, ve kterých částech ČR je těchto center nedostatek, nebo zase příliš moc. Budou také zobrazovat, jak moc velké oblasti spadají pod jednotlivá centra. Z map dostupnosti se bude dat hlavně vyčíst, jakou vzdálenost je třeba k jednotlivým centrům urazit a jak moc jsou tyto centra od sebe vzdálena. Tyto mapy budou také dávat možné podněty k vytvoření nových center, v oblastech, kde jich je nedostatek, pro MŠMT anebo také pro případné soukromé podnikatele. Nejideálnější oblasti pro vytvoření nových center jsou ty, které jsou na mapách dostupnosti zobrazeny nejtmavším odstínem, což jsou oblasti s nejhorší dostupností k okolním centrům.

Za zmínku stojí například situace v Karlovarském kraji, kde se nenachází žádné centrum pro zrakově postižené a nejbližší centrum, které se nachází až v Plzni, je vzdáleno 50 a více kilometrů. Podobná situace je tohoto druhu zaměření také ve Zlínském kraji. U sluchového postižení je nejhorší dostupnost k okolním centrům v Ústeckém a opět v Karlovarském kraji, kde se nenachází žádná z těchto center. Co se týče center s ostatními druhy zaměření, tak je jimi česká republika celkem hustě pokryta. Nejhůře je na tom oblast jižních Čech a proto by měla být tato oblast upřednostňována při budování nových center.

# <span id="page-22-0"></span>**5 VÝSLEDKY**

V rámci bakalářské práce bylo studiem literatury a internetových zdrojů získáno mnoho poznatků o současném stavu řešené problematiky, což napomohlo k následně zvolené metodě vypracování celé práce.

Výsledkem této práce je webová aplikace, zobrazující prostorové a kontaktní informace o Speciálně pedagogických centrech v interaktivní mapě. Aplikace obsahuje ovládací prvky mapy, legendu, přepínače pro změnu vrstev a funkci pro zobrazení nejbližšího centra od zadané polohy pomocí individuální dopravy. Aplikace je funkční ve všech nejpoužívanějších webových prohlížečích.

Dalším výstupem této práce je vytvořena bodová vrstva Speciálně pedagogických center české republiky v souřadnicovém systému WGS84, která obsahuje veškeré důležité kontaktní informace o všech centrech.

Součástí práce je také soubor výsledných vrstev, použitých nebo vzniklých při vytváření síťových analýz

Kartografickým výstupem této práce je soubor map spádovostí a dostupností center podle zaměření vystihující aktuální stav rozmístění speciálně pedagogických center v české republice.

O bakalářské práci byla vytvořena validní webová stránka, shrnující stručně cíle, metody a výsledky bakalářské práce.

Veškeré výstupy byly k práci připojeny v digitální podobně. Údaje o vytvořených datech byly vloženy do Metainformačního systému katedry geoinformatiky.

### <span id="page-23-0"></span>**6 DISKUZE**

V průběhu vytváření bakalářské se vyskytlo hned několik problému a ne všechny se podařilo zdárně vyřešit.

Prvním problémem byla dostupnost a aktuálnost dat. Bohužel byly k dispozici jen tři roky stará data, což napovídá o tom, že výsledné analýzy dostupnosti nebudou natolik aktuální. S tím souvisí i vytvořená vrstva SPC, která vznikla z pracovního seznamu, který ještě nebyl verifikován všemi kraji. Jeho správnost lze odhadnout na přibližně 80 %. Dále na správnost kontaktních údajů se také nedá úplně spolehnout, protože všechny informace byli získané z internetu a nemusí být aktuální. Bylo kontaktováno několik SPC, ale většina ani neodepsala a z odpovědí těch co reagovaly, se nedaly žádné informace použít. Tato situace je důsledkem přehlížení resortní statistiky o SPC na Ministerstvu školství i Ministerstvu práce a sociálních věcí. Je paradoxní, že i přes výše uvedené nedostatky je vrstva SPC vytvořená na UP nejaktuálnější.

Diskusi zaslouží i možnost vytvoření časové dostupnosti. Ta byla nakonec odmítnuta, protože přesnost výsledků dostupnosti se pohybuje v řádu kilometrů a protože centra samotná jsou od sebe vzdálená v řádech desítek kilometrů. Takže rozdíl mezi časovou a vzdálenostní dostupností by byl minimální a ve výsledné aplikaci by se projevil jen u několika málo obcí.

Dalším diskusním tématem byla situace, kdy se v některých obcích objevovalo více center, která byla však zdárně vyřešena. Dostupnost byla vypočítána jenom k obcím, ve kterých se centra nacházejí a databáze byla vytvořena se vztahem entit M:N, zajištující zobrazení všech center v dané dotázané obci.

Výsledná aplikace se zdá být sice jednoduchá, ale poskytuje všechny požadované funkce vyplívající ze zadání. Lze vylepšit grafický vzhled a seznam, ze kterého se vybírají obce. Místo něj by bylo lepší vyhledávací okno, které by automaticky doplňovalo názvy a zobrazovalo to možnosti výběru. Částečně toho lze docílit i nyní, při vypsání počátečních písmen obce se seznam sám posune na vybraný název, ale s vyhledávacím oknem by práce s aplikací byla pohodlnější.

Předmětem dalšího zpracování by mohlo být vytvoření dalších map, kterých se z těchto spádových oblastí dá vytvořit celkem hodně. Nebo také statistické údaje, například kolik obyvatel se nachází v určité spádové oblasti a tím pádem by mělo spadat pod dané centrum.

Posledním tématem k diskuzi, je reálné využití aplikace pro cílové skupiny uživatelů, konkrétně pro rodiny dětí se zdravotním postižením. Protože většina center nebere pacienty z jiných krajů. Takže i když aplikace zobrazí nejbližší centrum od jejich domova, tak je možné, že jim toto centrum nebude moct vyhovět. Každé centrum to má ale jinak, takže to nebylo možné u výsledné aplikace nijak rozlišit

# <span id="page-24-0"></span>**7 ZÁVĚR**

Cílem této bakalářské práce bylo provést analýzy dostupnosti SPC v České republice, sestavit z nich mapy a vytvořit interaktivní, jednoduchou webovou aplikaci, která bude zobrazovat a vyhledávat nejbližší centra od zadané polohy.

Pro vytvoření a správnou funkčnost aplikace byla navrhnuta a vytvořena databáze sestavená pomocí dat vytvořených pomocí analýz dostupnosti v programu ArcGIS 10. Tyto analýzy dostupnosti jednotlivých center byly vytvořeny síťovou analýzou service area a tím vznikly spádové oblasti těchto center. Každé centrum má svou spádovou oblast, ve které se nachází určité množství obcí. Každá obec může ležet jen v jedné oblasti. Takže nejbližší centrum od zadaného města (dostupnost) se určuje podle toho, kterému centru náleží spádová oblast, ve kterém se dané město nachází.

Všechny bodové objekty, které je možné zobrazit, jsou zobrazovány jako KML soubory, kromě polohy obce, ta je zobrazována pomocí geokódování. Aplikace byla vytvořena na principu překrývání a střídavém zobrazování těchto KML souborů. K tomu bylo využito skriptovacího jazyku JavaScript, který volá funkce Google Maps API a také serverové funkce napsané pomocí jazyku PHP, který zabezpečuje získávání dat z databáze.

Výsledkem práce je funkční webová aplikace umožňující uživatelům zobrazit a vyhledat nejbližší SPC pomocí individuální dopravy od zadané polohy. Vyhledávání lze filtrovat pomocí výběru daného zaměření. Dále také podává nejdůležitější informace o kaţdém centru. Aplikace je sice jednoduchá, ale bohuţel ji nelze jednoduše editovat. Pro editaci databáze je nutné provést veškeré analýzy znovu, protože když se přidá/odebere jedno centrum, tak se změní tvar i velikost všech ostatních spádových oblastí.

Dále byl vytvořen soubor map spádovosti a dostupnosti SPC podle šesti hlavních zaměření, sestavených z dat vytvořených analýzami dostupnosti.

# **POUŢITÁ LITERATURA A INFORMAČNÍ ZDROJE**

BURIAN, Jaroslav. Vyznáte se v síťových analýzách?. *GeoBusiness*: *srozumitelně o geoinformatice v praxi*. Praha: Klaudian Praha, 2003-, roč. 2008, 6+7. ISSN 1214-2204.

CLARK, A. N. (1990). *The Penguin dictionary of geography*. Harmondsworth (Penguin)

GOOGLE CODE [online]. 2012, [10-07-2012]. Google Maps JavaScript API v3 . Dostupné z www: <https://developers.google.com/maps/documentation/javascript/>.

GUTIÉRREZ, J., GÓMEZ, G. (1999). The impact of orbital motorways on intrametropolitan accessibility: the case of Madrid's M-40. *Journal of Transport Geography*, 7, 1-15.

HARBULA, Jan. *Diplomová práce: Jan Harbula* [online]. 2006 [cit. 2012-05-12]. Analýza vývoje časové dostupnosti krajských měst ČR veřejnou osobní dopravou Dostupné z WWW: <http://www.geoinformatics.upol.cz/dprace/bakalarske/harbula06/>.

HUDEČEK, Tomáš. *Dostupnost v Česku v období 1991-2001: vztah k dojížďce do zaměstnání a do škol*. Vyd. 1. Praha: Česká geografická společnost, 2010, 141 s. Geographica, 4. ISBN 978-809-0452-145.

MICHNIAK, Daniel. *dizertačná práca* [online] Dostupnosť ako geografická kategória a jej význam pri hodnotení územno-správneho členenia Slovenska. Dostupné z WWW:<http://www.geography.sav.sk/sk/personal/michniak/Michniak\_PhD\_thesis.pd>.

MRÁZKOVÁ, Dobromila. *Diplomová práce: Dobromila Sádovská* [online]. 2011 [cit. 2012-05-12]. Mapa Olomouce pro studenty Univerzity Palackého. Dostupné z WWW:  $\langle$ http://www.geoinformatics.upol.cz/dprace/bakalarske/sadovska09/ $\rangle$ .

KREJČÍ, Lukáš. *Diplomová práce: Lukáš Krejčí* [online]. 2005 [cit. 2012-05-12]. Analýza míry obslužnosti sítě bankomatů v Olomouci pomocí GIS. Dostupné z WWW: <http://www.geoinformatics.upol.cz/dprace/bakalarske/krejci05/>.

RENOTIÉROVÁ, Marie a Libuše LUDÍKOVÁ. Speciální pedagogika. 2. vyd., dopl. a aktualiz. Olomouc: Univerzita Palackého v Olomouci, 2004, 313 s. Učebnice (UP Olomouc), 4. ISBN 80-244-0873-2.

PHP MANUAL [online]. 2012, [10-07-2012]. Dostupné z www:

<http://www.php.net/manual/en/index.php >.

RENOTIÉROVÁ, Marie a Libuše LUDÍKOVÁ. Speciální pedagogika. 2. vyd., dopl. a aktualiz. Olomouc: Univerzita Palackého v Olomouci, 2004, 313 s. Učebnice (UP Olomouc), 4. ISBN 80-244-0873-2.

SÁDOVSKÁ, Petra. *Diplomová práce: Petra Sádovská* [online]. 2009 [cit. 2012-05-12]. Geomarketingové analýzy a jejich aplikace v Olomouci. Dostupné z WWW: <http://www.geoinformatics.upol.cz/dprace/bakalarske/sadovska09/>.

ŠTĚPÁNOVÁ, Marie. *Diplomová práce: Marie Štěpánová* [online]. 2009 [cit. 2012-05-12]. Mapy podnebí Česka v prostředí Google Maps. Dostupné z WWW: <http://www.geoinformatics.upol.cz/dprace/bakalarske/stepanova10/>.

TVORBA WEBU [online]. 2012, [10-07-2012]. Dostupné z www: <http://www.tvorba-webu.cz/>.

VOŽENÍLEK. V.: Aplikovaná kartografie I., Tematické mapy, Vydavatelství Univerzity Palackého, Olomouc, 2004, 187 s., ISBN 80-224-0270-X.

VOŽENÍLEK, Vít. Diplomové práce z geoinformatiky. Vydavatelství UP, Olomouc 2002, 61 s.

### **SUMMARY**

The aim of this bachelor thesis was to perform analysis of the accessibility special education centers in the Czech Republic, compile some maps and create interactive, simple web application that will display and search the nearest center from the specified position.

Data and database were created by analysis of accessibility. The analyses were created in ArcGIS, using the network analysis: Services area. Each center has own service area, containing the specific number of municipalities.

All point objects that can be displayed, are displayed as KML files, except the position of the village, which is displayed using geocoding. The application was made on the principle of overlapping KML files. For this purpose, was used JavaScript function that calls the functions of the Google Maps API and server functions written by PHP, which provides access to the database.

The result of this thesis is the application that allows users display and search the nearest special education center by individual transport from the specified position. Searches can be filtered by selecting focus. It also provides important information about each center.

Application is simple, but unfortunately it cannot be easily edited. For editing database, you must perform all of the analysis again, because when you add/remove on center, the shape and size of all other services areas will change.

The file of maps was created from the service areas and accessibility of Special education centers according to 6 main focus.

# **PŘÍLOHY**

# **SEZNAM PŘÍLOH**

#### **Volné přílohy**

Příloha 1 Spádovost speciálně pedagogických center v ČR v roce 2012

Příloha 2 Dostupnost speciálně pedagogických center zaměřených na zrakové postižení

Příloha 3 Dostupnost speciálně pedagogických center zaměřených na tělesné postižení

Příloha 4 Dostupnost speciálně pedagogických center zaměřených na sluchové postižení

Příloha 5 Dostupnost speciálně pedagogických center zaměřených na řečové postižení

Příloha 6 Dostupnost speciálně pedagogických center zaměřených na mentální postižení

Příloha 7 Dostupnost speciálně pedagogických center zaměřených na poruchy autistického spektra

Příloha 8 Spádovost speciálně pedagogických center zaměřených na mentální postižení v Olomouckém kraji

Příloha 9 Spádovost speciálně pedagogických center zaměřených na mentální postižení v Karlovarském kraji

Příloha 10 Spádovost speciálně pedagogických center zaměřených na mentální postižení v Plzeňském kraji

Příloha 11 Spádovost speciálně pedagogických center zaměřených na mentální postižení v Jihočeském kraji

Příloha 12 Spádovost speciálně pedagogických center zaměřených na mentální postižení v Ústeckém kraji

Příloha 13 Spádovost speciálně pedagogických center zaměřených na mentální postižení v Libereckém kraji

Příloha 14 Spádovost speciálně pedagogických center zaměřených na mentální postižení v Královéhradeckém kraji

Příloha 15 Spádovost speciálně pedagogických center zaměřených na mentální postižení v Pardubickém kraji

Příloha 16 Spádovost speciálně pedagogických center zaměřených na mentální postižení v kraji Vysočina

Příloha 17 Spádovost speciálně pedagogických center zaměřených na mentální postižení v Středočeském kraji

Příloha 18 Spádovost speciálně pedagogických center zaměřených na mentální postižení v Jihomoravském kraji

Příloha 19 Spádovost speciálně pedagogických center zaměřených na mentální postižení ve Zlínském kraji

Příloha 20 Spádovost speciálně pedagogických center zaměřených na mentální postižení v Moravskoslezském kraji

Příloha 21 Spádovost speciálně pedagogických center zaměřených na zrakové postižení v Olomouckém kraji

Příloha 22 Spádovost speciálně pedagogických center zaměřených na zrakové postižení v Karlovarském kraji

Příloha 23 Spádovost speciálně pedagogických center zaměřených na zrakové postižení v Plzeňském kraji

Příloha 24 Spádovost speciálně pedagogických center zaměřených na zrakové postižení v Jihočeském kraji

Příloha 25 Spádovost speciálně pedagogických center zaměřených na zrakové postižení v Ústeckém kraji

Příloha 26 Spádovost speciálně pedagogických center zaměřených na zrakové postižení v Libereckém kraji

Příloha 27 Spádovost speciálně pedagogických center zaměřených na zrakové postižení v Královéhradeckém kraji

Příloha 28 Spádovost speciálně pedagogických center zaměřených na zrakové postižení v Pardubickém kraji

Příloha 29 Spádovost speciálně pedagogických center zaměřených na zrakové postižení v kraji Vysočina

Příloha 30 Spádovost speciálně pedagogických center zaměřených na zrakové postižení v Středočeském kraji

Příloha 31 Spádovost speciálně pedagogických center zaměřených na zrakové postižení v Jihomoravském kraji

Příloha 32 Spádovost speciálně pedagogických center zaměřených na zrakové postižení ve Zlínském kraji

Příloha 33 Spádovost speciálně pedagogických center zaměřených na zrakové postižení v Moravskoslezském kraji

Příloha 34 Spádovost speciálně pedagogických center zaměřených na tělesné postižení v Olomouckém kraji

Příloha 35 Spádovost speciálně pedagogických center zaměřených na tělesné postižení v Karlovarském kraji

Příloha 36 Spádovost speciálně pedagogických center zaměřených na tělesné postižení v Plzeňském kraji

Příloha 37 Spádovost speciálně pedagogických center zaměřených na tělesné postižení v Jihočeském kraji

Příloha 38 Spádovost speciálně pedagogických center zaměřených na tělesné postižení v Ústeckém kraji

Příloha 39 Spádovost speciálně pedagogických center zaměřených na tělesné postižení v Libereckém kraji

Příloha 40 Spádovost speciálně pedagogických center zaměřených na tělesné postižení v Královéhradeckém kraji

Příloha 41 Spádovost speciálně pedagogických center zaměřených na tělesné postižení v Pardubickém kraji

Příloha 42 Spádovost speciálně pedagogických center zaměřených na tělesné postižení v kraji Vysočina

Příloha 43 Spádovost speciálně pedagogických center zaměřených na tělesné postižení v Středočeském kraji

Příloha 44 Spádovost speciálně pedagogických center zaměřených na tělesné postižení v Jihomoravském kraji

Příloha 45 Spádovost speciálně pedagogických center zaměřených na tělesné postižení ve Zlínském kraji

Příloha 46 Spádovost speciálně pedagogických center zaměřených na tělesné postižení v Moravskoslezském kraji

Příloha 47 Spádovost speciálně pedagogických center zaměřených na sluchové postižení v Olomouckém kraji

Příloha 48 Spádovost speciálně pedagogických center zaměřených na sluchové postižení v Karlovarském kraji

Příloha 49 Spádovost speciálně pedagogických center zaměřených na sluchové postižení v Plzeňském kraji

Příloha 50 Spádovost speciálně pedagogických center zaměřených na sluchové postižení v Jihočeském kraji

Příloha 51 Spádovost speciálně pedagogických center zaměřených na sluchové postižení v Ústeckém kraji

Příloha 52 Spádovost speciálně pedagogických center zaměřených na sluchové postižení v Libereckém kraji

Příloha 53 Spádovost speciálně pedagogických center zaměřených na sluchové postižení v Královéhradeckém kraji

Příloha 54 Spádovost speciálně pedagogických center zaměřených na sluchové postižení v Pardubickém kraji

Příloha 55 Spádovost speciálně pedagogických center zaměřených na sluchové postižení v kraji Vysočina

Příloha 56 Spádovost speciálně pedagogických center zaměřených na sluchové postižení v Středočeském kraji

Příloha 57 Spádovost speciálně pedagogických center zaměřených na sluchové postižení v Jihomoravském kraji

Příloha 58 Spádovost speciálně pedagogických center zaměřených na sluchové postižení ve Zlínském kraji

Příloha 59 Spádovost speciálně pedagogických center zaměřených na sluchové postižení v Moravskoslezském kraji

Příloha 60 Spádovost speciálně pedagogických center zaměřených na řečové postižení v Olomouckém kraji

Příloha 61 Spádovost speciálně pedagogických center zaměřených na řečové postižení v Karlovarském kraji

Příloha 62 Spádovost speciálně pedagogických center zaměřených na řečové postižení v Plzeňském kraji

Příloha 63 Spádovost speciálně pedagogických center zaměřených na řečové postižení v Jihočeském kraji

Příloha 64 Spádovost speciálně pedagogických center zaměřených na řečové postižení v Ústeckém kraji

Příloha 65 Spádovost speciálně pedagogických center zaměřených na řečové postižení v Libereckém kraji

Příloha 66 Spádovost speciálně pedagogických center zaměřených na řečové postižení v Královéhradeckém kraji

Příloha 67 Spádovost speciálně pedagogických center zaměřených na řečové postižení v Pardubickém kraji

Příloha 68 Spádovost speciálně pedagogických center zaměřených na řečové postižení v kraji Vysočina

Příloha 69 Spádovost speciálně pedagogických center zaměřených na řečové postižení v Středočeském kraji

Příloha 70 Spádovost speciálně pedagogických center zaměřených na řečové postižení v Jihomoravském kraji

Příloha 71 Spádovost speciálně pedagogických center zaměřených na řečové postižení ve Zlínském kraji

Příloha 72 Spádovost speciálně pedagogických center zaměřených na řečové postižení v Moravskoslezském kraji

Příloha 73 Spádovost speciálně pedagogických center zaměřených na poruchy autistického spektra v Olomouckém kraji

Příloha 74 Spádovost speciálně pedagogických center zaměřených na poruchy autistického spektra v Karlovarském kraji

Příloha 75 Spádovost speciálně pedagogických center zaměřených na poruchy autistického spektra v Plzeňském kraji

Příloha 76 Spádovost speciálně pedagogických center zaměřených na poruchy autistického spektra v Jihočeském kraji

Příloha 77 Spádovost speciálně pedagogických center zaměřených na poruchy autistického spektra v Ústeckém kraji

Příloha 78 Spádovost speciálně pedagogických center zaměřených na poruchy autistického spektra v Libereckém kraji

Příloha 79 Spádovost speciálně pedagogických center zaměřených na poruchy autistického spektra v Královéhradeckém kraji

Příloha 80 Spádovost speciálně pedagogických center zaměřených na poruchy autistického spektra v Pardubickém kraji

Příloha 81 Spádovost speciálně pedagogických center zaměřených na poruchy autistického spektra v kraji Vysočina

Příloha 82 Spádovost speciálně pedagogických center zaměřených na poruchy autistického spektra v Středočeském kraji

Příloha 83 Spádovost speciálně pedagogických center zaměřených na poruchy autistického spektra v Jihomoravském kraji

Příloha 84 Spádovost speciálně pedagogických center zaměřených na poruchy autistického spektra ve Zlínském kraji

Příloha 85 Spádovost speciálně pedagogických center zaměřených na poruchy autistického spektra v Moravskoslezském kraj

Příloha 86 DVD

#### **Popis struktury DVD**

Adresáře:

Aplikace Metadata Text\_prace Vstupni\_data Vystupni\_data